# تاراسملل ةيلاتلا ةوطخلل IP ناونع نيوكت ةتباثلا

تايوتحملا

ةمدقملا <u>ةيساسألا تابلطتملا</u> تابلطتملا <u>ةمدختسملI تانوكملI</u> ةيساسأ تامولعم تاحالطصال ةيلاتلا القوطخلل IP ناوناع نودب قوجاولا على تباثل السهل مئاعل<mark>ا تباثلا راسمل للثم</mark> ةلكشملا لحلا رارقلا

## ةمدقملا

نوكي ىتم حيضوتل ةلكشملا ويرانيس مدختسيو ةتباثلا تاراسملا دنتسملا اذه فصي .ةيلاتلا ةوطخلل IP ناونع ىلإ لوصولا ةيفيك ديدحت هيف بوغرملا نم

ةيساسألا تابلطتملا

تابلطتملا

.دنتسملا اذهل ةصاخ تابلطتم دجوت ال

ةمدختسملا تانوكملا

.ةنيعم ةيدام تانوكمو جمارب تارادصإ ىلع دنتسملا اذه رصتقي ال

.ةصاخ ةيلمعم ةئيب يف ةدوجوملI ةزهجألI نم دنتسملI اذه يف ةدراولI تامولعملI ءاشنإ مت تناك اذإ .(يضارتفا) حوسمم نيوكتب دنتسملا اذه يف ةمدختسُملا ةزهجألا عيمج تأدب .رمأ يأل لمتحملا ريثأتلل كمهف نم دكأتف ،ليغشتلا ديق كتكبش

# ةيساسأ تامولعم

امدنع ابلاغ اهمادختسإ متيو بابسألا نم ةعونتم ةعومجمل ةتباثلا تاراسملا مادختسإ متي هيلع فرعتلا مت يذلا راسملا يطختل وأ ،ةهجولل IP ناونع ىلإ يكيمانيد راسم دجوي ال .ايكيمانيد

اهحنمت ،دحاو اهرادقم <u>ةيرادإ ةفاسم</u> ىلع يضارتفا لكشب ةتباثلا تاراسملا لمتشتو ةفاسملا ةدايز متت امدنع .يكيمانيد هيجوت لوكوتورب يأ نم تاراسملا يلء ةيقبسألا تباثلl راسملا نوكي نأ نكمي ،يكيمانيدلا هي وتال لوكوتورب نم ربكأ ةميق ىلإ ةيرادإلI ت|راسملا يوتحت ،لاثملا لييبس ىلع .يكيمانيدلا هيجوتلا لشف دنع نامأ ةكبش ةيرادإ ةفاسم ىلع (EIGRP (ةنسحملا ةيلخادلا ةباوبلا هيجوت لوكوتورب نم ةقتشملا نكاس راسم نيوكتال .ةيجراخلا تاراسملل 170 و ةيلخادلا تاراسملل 90 غلبت ةيضارتفا .تباثلا راسملل 170 نم ربكأ ةيرادإ ةفاسم ددح ،EIGRP راسمب هزواجت متي يكيتاتسإ

هتيبثت متيو .مئاعلا تباثلا راسملا ةيلاءلا قي اعلى الله عن الله عنه الله عن الله عن الله عنه الله عنه من الله ع ي علاع لاثم .اًيكيمانيد هيلء فُرعتال مت يذل راسمل يفتخي امدنء طقف هي وتال لودج يف 10.10.10.101. 10.10.2 255.255.255.0 172.31.10.0 route ip :مئاعلا تباثلا راسملا

ل|خدإ ادبأ متي ال<code>و</code> ،اەيل| ل<code>وصول</code>ا نكمي ال ةفاسم 255 ةي<code>رادإل</code>ا ةفاسملا ربتعت :ةظحالم  $\bullet$ .هيجوتلI لودج يف 255 اهل ةيرادإلI ةفاسملI غلبت يتلI ةتباثلI تاراسملI

### تاحالطصالا

<u>تاحي ملت تاحال طصا</u> ىلإ عجرا ،تادنتسملI تاحالطصI لوح تامولعملI نم ديزم ىلع لوصحلل .[ةينقتلا Cisco](https://www.cisco.com/en/US/tech/tk801/tk36/technologies_tech_note09186a0080121ac5.shtml)

## ةيلاتلا ةوطخلل IP ناونع نودب ةهجاولا ىلإ تباثلا راسملا

ان متي .ناونع لجنج يلاتان ا نيءي ال ،نراق يال يكيتاتس|نكاس قيرطك ريشي نأ لكشي نإ نيوكتلا اذهب ىصوى ال .ةطشن ةهجاولI نوكت امدنع طقف هيجوتـلI لودج يف راسملI جاردإ ربتعي ،ةيلاتلا ةوطخلا تامولعم ىلع يوتحي الو ةهجاو ىلإ تباثلا راسملا ريشي امدنع هنأل .ةهجاولا كالت لاللخ نم ةرشابم الصتم نوكي نأ بجي راسملI قاطن نمض فـيضم لك نأ هجوملI 0.Ethernet 0.0.0.0.0.0 route ip :وه تباثلا راسملا اذه ىلع لاثمو

(ARP (ناونعلا ليلحت لوكوتورب ذيفنتب هجوملا موقي ،نيوكتلا نم عونلا اذه مادختساب ربتعي هجوملا نأل يضارتفالا راسملا لالخ نم اهنع هجوملا ثحبي ةهجو لكل تنرثيإلا يلع ،اذه تباثلا راسملا عون ببستي نأ نكمي 0. تنرثيإلاب ةرشابم ةلصتم تاهجولا هذه عيمج ةهجول| ةيعرفـل| تاكبش\_ل| نم ديدعل| ي\_لإ مزحل| نم ديدعل| لبق نم همادختس| مت اذإ ةص|خو ىلإ ةفاضإلاب) ادج ةريبك ARP تقؤم نيزخت ةركاذو عفترم جلاعم مادختسإ يف ،ةفلتخملا .ةتباثـلا تـاراسملـا نم عونـلا اذهب ىصوُي ال كـلذل .(ةركاذلا صي صخت لشف تالاح

هجوملا موقي ال ،ةرشابم ةلصتم ةهجاو ىلع ةيلاتلا ةوطخلا ناونع ديدحت متي امدنع 192.168.1.1. 0Ethernet 0.0.0.0.0.0 route IP وه كلذ ىلع لاثملاو .ةهجو ناونع لكل ARP ذيفنتب بابسألل كلذب ىصوى ال نكلو ،طقف ةرشابم ةلصتملا ةيلاتلا ةوطخلا ناونع ديدحت متي .ةرشابم ةلصتملا ةيلاتال قوطخلا ناونع ديدحتل ةجاح دجوت ال .دنتسملا اذه يف ةحضوملا نييءت ةداعإ تايلمع ديدحت نكمي يتلاا ةهجاولاو ةديعبلI ةيلاتلI ةوطخلI ناونع نأ ريغ .اهل ةديعبلا ةيلاتلا ةوطخلا

نكمي يلات ةوطخلا نوكيو لفس أ يلات ةوطخلا عم نراقلا بهذي نأ ةيناكمإ كانه ناك اذإ . ناونع يلات ةوطخلا ءاوس دح يلء تننيع كلذ دعب ،يراركت قيرط لالخ نم اهيلإ لوصولI ،لاثملا ليبس ىلع .تسسأ تنك عىطتسي يلات ةوطخ يأ لالزخ نم نراق ليدب ناونعلاو ةليدبلا ةهجاولا ةفاضإ حيتتو 192.168.20.1. 3/3 Serial 255.255.255.255 10.0.0.1 IP راسم

.اديدحت رثكأ حبصيل تباثلا راسملا بيكرت ةيناكمإ

## مئاعلا تباثلا راسملا لاثم

ةهجاول| ديدحت نم لك ىلإ ةجاحل| حضوي و ةمئاعل| ةتباث|ل تاراسمل| مادختس| ل|ثمل| اذه فصي .تباثلا راسملا رمأ مادختساب ةيلاتلا ةوطخلا ناونعو ،ةرداصلا

### ةلكشملا

لاصتالاب 172.31.10.1 دحاو فيضم عتمتي ،ةروصلا هذه يف حضوملا ةكبشلا نيوكت عم ديءبال تنررتنإلI فيضمب لاصتا ءارجإب فيضملI موقي ،لاثملI اذه يف .تنرتنإلIب 10.100.1.1:

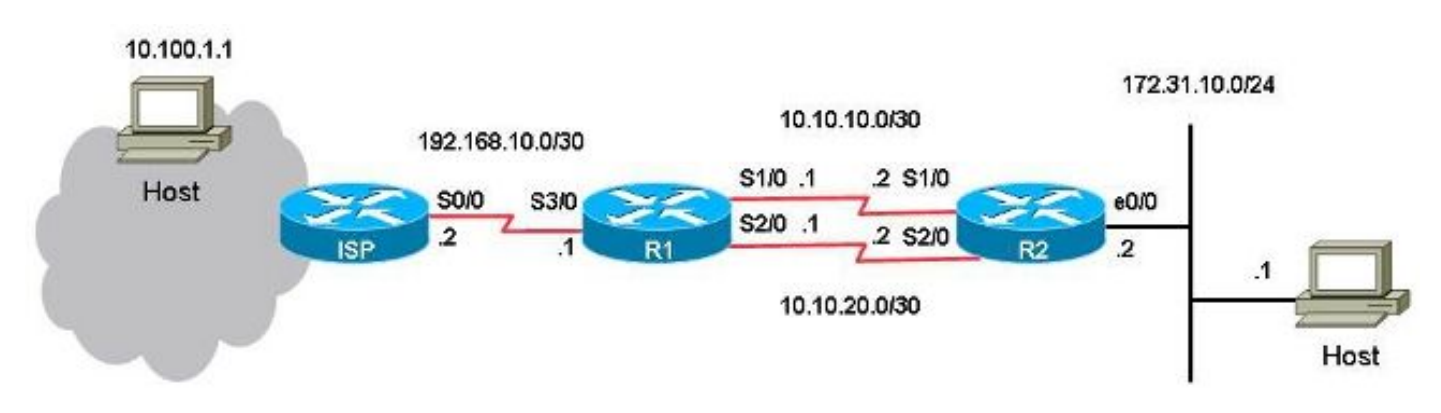

ىلء 1/0 يلس لست لا ذف $\omega$ ل نيب طابترال وه يساسأل طابترال نوكي ،نيوكتل ا اذه عم ىلإ 172.31.10.1 فيضملا نم تانايبلا رورم ةكرحل 2R ىلع 1/0 يلسلستلا ذفنملا ىلإ 1R طابترال| لثمي .تنرتنإل| فيضمل لاثمك 10.100.1.1 فيضمل|مادختس|متي .تنرتنإل| خسنلا طبار 2R ىلع 2/0 يلسلستلا ذفنملا ىلإ 1R ىلع 2/0 يلسلستلا ذفنملا نيب طابترالا لشف ةلاح يف طقف يطايتحالا خسنلا طابترإ مادختسإ متي .يطايتحالا ي الله عن اس أل ا طبارل ا ي لإ ري شت ي تل ا ةتباث لا تاراس مل مادخت ساب اذه رشن متي .ي س اس أل ا .يطايتحالا خسنلا طبار ىلإ ريشت يتلا ةمئاعلا ةتباثلا تاراسملا مادختساو

راسملا وه راسم دحاو 1.R ىلع (172.31.10.0/24) اهسفن ةهجولا ىلإ ناتباث ناراسم كانه رركتءملا راسملا وأ ،يطايتحاليا خسننلا وه يأ ،مئاءليا تباثلي راسملا وه رخآلاو يداعلا تباثليا نأ يه ويرانيسلا اذه يف ةلكشملا .(LAN (ةيلحملا ةكبشلا ىلع ةهجولا ةكبشلا ىلإ طابترالا نوكي امدنع هيجوتاا لودج يف ادبأ متيبثت متي ال مئاعلا تباثال راسملا .الطعم يساسألا

1:R ىلع نيوكتلا وه اذه

### <#root>

```
hostname R1
!
interface Serial1/0
  ip address 10.10.10.1 255.255.255.252
!
interface Serial2/0
  ip address 10.10.20.1 255.255.255.252
!
```

```
ip route 10.0.0.0 255.0.0.0 192.168.10.2
```
**! This is the primary route to get to hosts on the internet.**

ip route 172.31.10.0 255.255.255.0 10.10.10.2

**! This is the preferred route to the LAN.**

ip route 172.31.10.0 255.255.255.0 10.10.20.2 250

**! This is the floating static route to the LAN.**

2:R ىلع نيوكتلا وه اذه

```
hostname R2
!
interface Serial1/0
  ip address 10.10.10.2 255.255.255.252
!
interface Serial2/0
 ip address 10.10.20.2 255.255.255.252
!
ip route 0.0.0.0 0.0.0.0 10.10.10.1
ip route 0.0.0.0 0.0.0.0 10.10.20.1 250
!
```
1:R ـل هيجوتلا لودج وه اذه

<#root>

R1#

**show ip route**

Codes: L - local, C - connected, S - static, R - RIP, M - mobile, B - BGP D - EIGRP, EX - EIGRP external, O - OSPF, IA - OSPF inter area N1 - OSPF NSSA external type 1, N2 - OSPF NSSA external type 2 E1 - OSPF external type 1, E2 - OSPF external type 2 i - IS-IS, su - IS-IS summary, L1 - IS-IS level-1, L2 - IS-IS level-2 ia - IS-IS inter area, \* - candidate default, U - per-user static route o - ODR, P - periodic downloaded static route, H - NHRP, l - LISP a - application route + - replicated route, % - next hop override

Gateway of last resort is not set

 10.0.0.0/8 is variably subnetted, 5 subnets, 3 masks S 10.0.0.0/8 [1/0] via 192.168.10.2

```
C       10.10.10.0/30 is directly connected, Serial1/0
L 10.10.10.1/32 is directly connected, Serial1/0
C       10.10.20.0/30 is directly connected, Serial2/0
L 10.10.20.1/32 is directly connected, Serial2/0
         172.31.0.0/24 is subnetted, 1 subnets
S       172.31.10.0 [1/0] via 10.10.10.2
          192.168.10.0/24 is variably subnetted, 2 subnets, 2 masks
C       192.168.10.0/30 is directly connected, Serial3/0
L       192.168.10.1/32 is directly connected, Serial3/0
```
وه امك لمعي هنإف 10.100.1.1، تنرتنإلا فيضم ىلإ فيضملا نم ping رمألا رادصإ دنع .عقوتم

#### <#root>

host#

**ping 10.100.1.1**

```
Type escape sequence to abort.
Sending 5, 100-byte ICMP Echos to 10.100.1.1, timeout is 2 seconds:
!!!!!
Success rate is 100 percent (5/5), round-trip min/avg/max = 73/78/80 ms
```
10.100.1.1: تنرتنإلا فيضم ىلإ فيضملا نم traceroute رهظي

<#root>

host#

**traceroute 10.100.1.1**

Type escape sequence to abort. Tracing the route to 10.100.1.1 VRF info: (vrf in name/id, vrf out name/id) 1 172.31.10.2 1 msec 1 msec 1 msec 2 10.10.10.1 31 msec 39 msec 39 msec 3 192.168.10.2 80 msec \* 80 msec

10.10.10.0/30. يساسألا طبارلا مادختسا متي

عقوتف ،لشفلا زواجت رابتخال 1R ىلع 1/0 يلسلستلا ذفنملا ليغشت فاقيإب تمق اذإ 2R نمو 172.31.10.0، (LAN (ةيلحملا ةكبشلا ىلإ مئاعلا تباثلا راسملا تيبثت 1R نم ربع رورملا ةكرح قفدت اضيأ عقوت .10.10.20.1 ىتح 0.0.0 ىلإ مئاعلا تباثلا راسملا تيبثت .يطايتحالا خسنلا طابترإ

<#root>

R1#

**conf t**

Enter configuration commands, one per line. End with CNTL/Z. R1(config)#

**interface serial1/0**

R1(config-if)#

**shutdown**

R1(config-if)#

**end**

R1#

1:R ـل هيجوتلا لودج يف 172.31.10.0/24 LAN ةكبشل تباثلا راسملا لظي ،كلذ عمو

<#root>

R1#

**show ip route**

Codes: L - local, C - connected, S - static, R - RIP, M - mobile, B - BGP D - EIGRP, EX - EIGRP external, O - OSPF, IA - OSPF inter area N1 - OSPF NSSA external type 1, N2 - OSPF NSSA external type 2 E1 - OSPF external type 1, E2 - OSPF external type 2 i - IS-IS, su - IS-IS summary, L1 - IS-IS level-1, L2 - IS-IS level-2 ia - IS-IS inter area, \* - candidate default, U - per-user static route o - ODR, P - periodic downloaded static route, H - NHRP, l - LISP a - application route + - replicated route, % - next hop override

Gateway of last resort is not set

 10.0.0.0/8 is variably subnetted, 3 subnets, 3 masks S 10.0.0.0/8 [1/0] via 192.168.10.2 C 10.10.20.0/30 is directly connected, Serial2/0 L 10.10.20.1/32 is directly connected, Serial2/0

172.31.0.0/24 is subnetted, 1 subnets

**S 172.31.10.0 [1/0] via 10.10.10.2**

 192.168.10.0/24 is variably subnetted, 2 subnets, 2 masks C 192.168.10.0/30 is directly connected, Serial3/0 L 192.168.10.1/32 is directly connected, Serial3/0

<#root>

```
R1#
show ip route 172.31.10.0
```

```
Routing entry for 172.31.10.0/24
Known via "static", distance 1, metric 0
Routing Descriptor Blocks:
*
```
**10.10.10.2**

Route metric is 0, traffic share count is 1

R1#

**show ip route 10.10.10.2**

Routing entry for 10.0.0.0/8 Known via "static", distance 1, metric 0 Routing Descriptor Blocks:

**\* 192.168.10.2**

Route metric is 0, traffic share count is 1

```
:فيضملا نم tracerouteو ping نارمألا لمعي دعي مل
```
#### <#root>

host#

**ping 10.100.1.1** 

```
Type escape sequence to abort.
Sending 5, 100-byte ICMP Echos to 10.100.1.1, timeout is 2 seconds:
.....
Success rate is 0 percent (0/5)
```
host#

**traceroute 10.100.1.1**

```
Type escape sequence to abort.
Tracing the route to 10.100.1.1
VRF info: (vrf in name/id, vrf out name/id)
1 172.31.10.2 1 msec 1 msec 1 msec
2 * * *3 * * *
4 * * * *5 * * *
6 * * *7 * * *
8 * * *
9 * * *
10 * * * *
```
#### $11 * * * *$ …

لودج يف يساسألا تباثلا راسملا لازي امو R1 ىلع مئاعلا تباثلا راسملا تيبثت متي مل ببسب اذه ثدحي 1/0. يلسلستلا ذفنملا طبار ليغشت فاقيإ نم مغرلا ىلع 1،R ـل هيجوت هيجوتـلا لودج يف تـباثـلا راسملاب امئاد ظفـتحا .اهتـعيبطب ةرركتم ةتـباثـلا تـاراسملا نأ .<br>.ةيلاتلا ةوطخلا ىلإ راسم كيدل ناك امل<mark>اط</mark>

كيدلف ،لطعم يس|س|ْل| طابترال| نأل ارظن هنأ عقوت كنكمي ،ةلكشمل| هذه ويرانيس يف مل ،كلذ عمو .R1 ىلع هيجوتلI لودج يف ةتبثم 250 ةيرادإ ةفاسم عم مئاعلI تباثلI راسملI ي. ي تقبي ي داعلا تباثلا راسملا نأل هي جوتلا لودج ي ف مئاعلا تباثلا راسملا تيبثت متي نء (10.168.10.2) ىلإ حاجنب 10.10.10.2 ةيلاتلI ةوطخلل IP ناونع راركت متي .هيجوتلI لودج .هيجوتلا لودج يف دوجوملا 10.0.0.0/8، تباثلا راسملا لالخ

### لحلا

راسم ىلإ ةرركتم ةيلاتلا ةوطخلا نوكت نأ نكمي ال ثيح 1R ىلع تباث راسم نيوكتب مق نكاس ل ناونع لجنج يلات لاو جراخ نراقلا ءاوس دح ىلع لكشي نأ يصوي cisco .رخآ تباث نأل ةيفاك ةرداصلا ةهجاول! تافصاوم نوكت ،ةيلسلستل! ةهجاولل ةبسنلاب .يكيتاتسإ ةهجاو نع ةرابع ةرداص ل قهجاول تن ك اذإ .ةطقن ي ل قطقن نم قهجاو ي ه ةي لس لس ت ل قهجاول ا .يلاتلا لجنجلل IP ناونعو ةرداصلا ةهجاولا نم لك نيوكت كيلعف ،تنرثيإ

تافصاوم مادختساب اهنيوكت مت يتالا (LAN) ةيلحملا ةكبشلل تباث راسم وه ل\ثملا اذه :ةرداصلJ ةهجاولI

#### <#root>

R1#

**conf t**

Enter configuration commands, one per line. End with CNTL/Z. R1(config)#

**no ip route 172.31.10.0 255.255.255.0 10.10.10.2**

R1(config)#

**ip route 172.31.10.0 255.255.255.0 Serial1/0**

R1(config)#

**end**

#### <#root>

R1#

**show ip route**

Codes: L - local, C - connected, S - static, R - RIP, M - mobile, B - BGP D - EIGRP, EX - EIGRP external, O - OSPF, IA - OSPF inter area N1 - OSPF NSSA external type 1, N2 - OSPF NSSA external type 2 E1 - OSPF external type 1, E2 - OSPF external type 2 i - IS-IS, su - IS-IS summary, L1 - IS-IS level-1, L2 - IS-IS level-2 ia - IS-IS inter area, \* - candidate default, U - per-user static route o - ODR, P - periodic downloaded static route, H - NHRP, l - LISP a - application route + - replicated route, % - next hop override Gateway of last resort is not set 10.0.0.0/8 is variably subnetted, 3 subnets, 3 masks S 10.0.0.0/8 [1/0] via 192.168.10.2 C 10.10.20.0/30 is directly connected, Serial2/0 L 10.10.20.1/32 is directly connected, Serial2/0 172.31.0.0/24 is subnetted, 1 subnets

**S 172.31.10.0 [250/0] via 10.10.20.2**

192.168.10.0/24 is variably subnetted, 2 subnets, 2 masks

- C 192.168.10.0/30 is directly connected, Serial3/0
- L 192.168.10.1/32 is directly connected, Serial3/0

```
طبار مادختسا متيو نآلا تنرتنإلا فيضم ىلإ فيضملا نم tracerouteو ping نارمألا لمعي
:يطايتحالا خسنلا
```
#### <#root>

R1#

**show ip route 172.31.10.0**

```
Routing entry for 172.31.10.0/24
Known via "static", distance 250, metric 0 (connected)
Routing Descriptor Blocks:
* 10.10.20.2
          Route metric is 0, traffic share count is 1
```
<#root>

host#

**ping 10.100.1.1**

```
Type escape sequence to abort.
Sending 5, 100-byte ICMP Echos to 10.100.1.1, timeout is 2 seconds:
!!!!!
Success rate is 100 percent (5/5), round-trip min/avg/max = 76/79/80 ms
```
host#

**traceroute 10.100.1.1**

Type escape sequence to abort. Tracing the route to 10.100.1.1 VRF info: (vrf in name/id, vrf out name/id) 1 172.31.10.2 1 msec 1 msec 1 msec 2 **10.10.20.1**

 38 msec 39 msec 40 msec 3 192.168.10.2 80 msec \* 80 msec

## رارقلا

نكاس رمم تلكش امدنع ناونع لجنج يلات لاو جراخ نراقلا تنيع تنأ يصوي ةدشب cisco ليبس ىلع) ةطقن ىلإ ةطقن نم طابترإ عون ةرداصلا ةهجاولا نوكت امدنع .يكيتاتسإ .يلاتا لجنجل IP ناونع تافصاوم ىلإ ةجاح كانه نوكت ال ،(يلسلست طابترإ ،لI-في

ةمجرتلا هذه لوح

ةي الآل المادة النام ستن عن البان تم مادخت من النقت تي تال التي تم ملابات أولان أعيمته من معت $\cup$  معدد عامل من من ميدة تاريما $\cup$ والم ميدين في عيمرية أن على مي امك ققيقا الأفال المعان المعالم في الأقال في الأفاق التي توكير المالم الما Cisco يلخت .فرتحم مجرتم اهمدقي يتلا ةيفارتحالا ةمجرتلا عم لاحلا وه ىل| اًمئاد عوجرلاب يصوُتو تامجرتلl مذه ققد نع امتيلوئسم Systems ارامستناه انالانهاني إنهاني للسابلة طربة متوقيا.